# CUCM 12.X Extension Mobility (EM) en Extension Mobility Cross Cluster (EMCC) inloggen-URL voor servicemodule Ī

## Inhoud

**Inleiding** Voorwaarden Vereisten Gebruikte componenten Configureren Netwerkdiagram **Configuraties** Extension Mobility Service URL-configuratie (EM): 1. Gebruiker-ID (UID): Hoe het er op de echte telefoon uitziet: 2. Primaire DNA Hoe het er op de echte telefoon uitziet: Hoe het er op de echte telefoon uitziet: Extension Mobility Cross Cluster Service URL Configuration (EMCC): Verifiëren Problemen oplossen

## Inleiding

Dit document beschrijft de nieuwe Service Unified Resource Locator (URL) in Cisco Unified Communications Manager (CUCM) 12.X.

## Voorwaarden

Cisco Extension Mobility biedt gebruikers een tijdelijk toegang tot hun Cisco Unified IP-telefoon configuratie, zoals lijnoptredens, services en sneltoetsen van andere Cisco Unified IP-telefoons. Extension Mobility ondersteunt Cisco Unified IP-telefoons die SCCP en SIP uitvoeren.

De mobiliteit van de uitbreiding breidt zich op de meeste Cisco Unified IP telefoons uit. U kunt elke Cisco Unified IP-telefoon configureren om Cisco Extension Mobility te ondersteunen in het venster Default Apparatuur van Profile in Cisco Unified Communications Manager. Dit staat gebruikers toe die geen gebruikersapparaatprofiel voor een bepaalde Cisco Unified IP-telefoon hebben om Cisco Extension Mobility met die telefoon te gebruiken.

### Vereisten

Deze optie is toegevoegd aan CUCM 12.X.

### Gebruikte componenten

CUCM-versie: 12.0.0.99834-5

Telefoniemodel - 88XX

De informatie in dit document is gebaseerd op de apparaten in een specifieke laboratoriumomgeving. Alle apparaten die in dit document worden beschreven, hadden een opgeschoonde (standaard)configuratie. Als uw netwerk levend is, zorg er dan voor dat u de mogelijke impact van om het even welke opdracht begrijpt.

# **Configureren**

## Netwerkdiagram

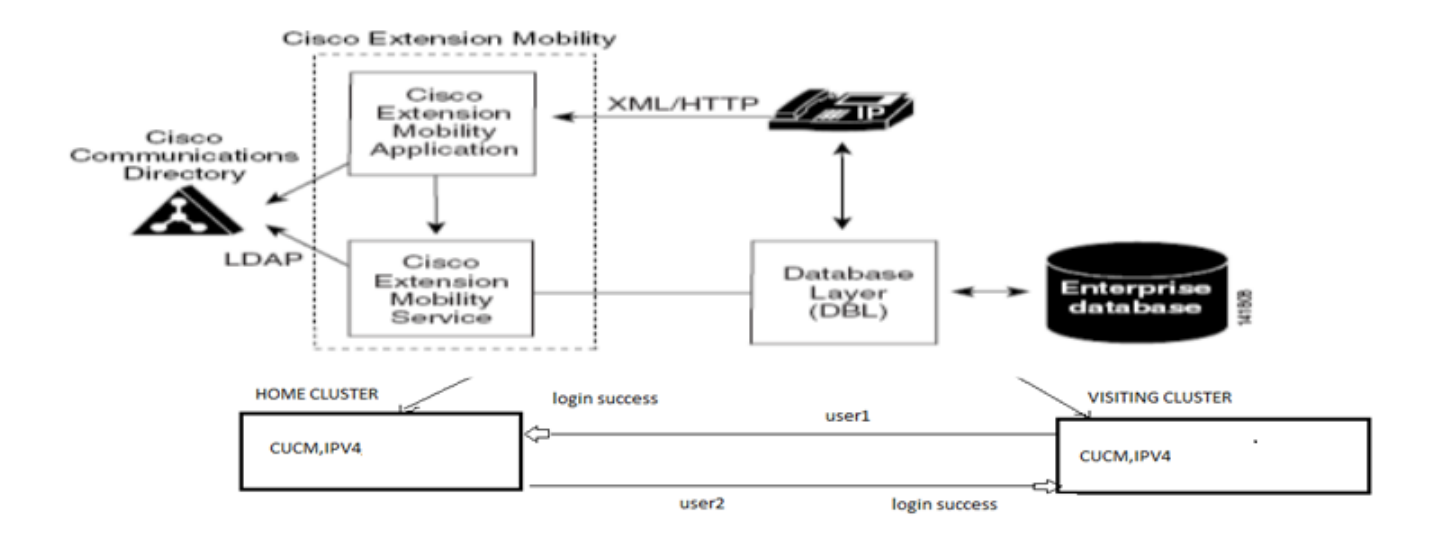

## **Configuraties**

## Extension Mobility Service URL-configuratie (EM):

U bent vertrouwd met de configuratie van de mobiele URL voor het normale inloggen voor "User ID".

[Normaal EM inloggen URL:](http://10.89.80.19:8080/emapp/EMAppServlet?device=#DEVICENAME#)

[http:// <ip>:8080/emapp/EMAppServlet?device=#DEVICENAME#](http://10.89.80.19:8080/emapp/EMAppServlet?device=#DEVICENAME#)

Gebaseerd op parameter in de URL van de telefoondienst, dient Extension Mobility Application verschillende typen loggen in pagina voor de eindgebruiker.

Het EM-logbestand is nu in drie verschillende typen beschikbaar:

- 1. Gebruikersnaam
- 2. Primaire DNA
- 3. Gebruiker-ID voor zelf-service

In deze tabel kunt u de verschillende typen logbestanden identificeren:

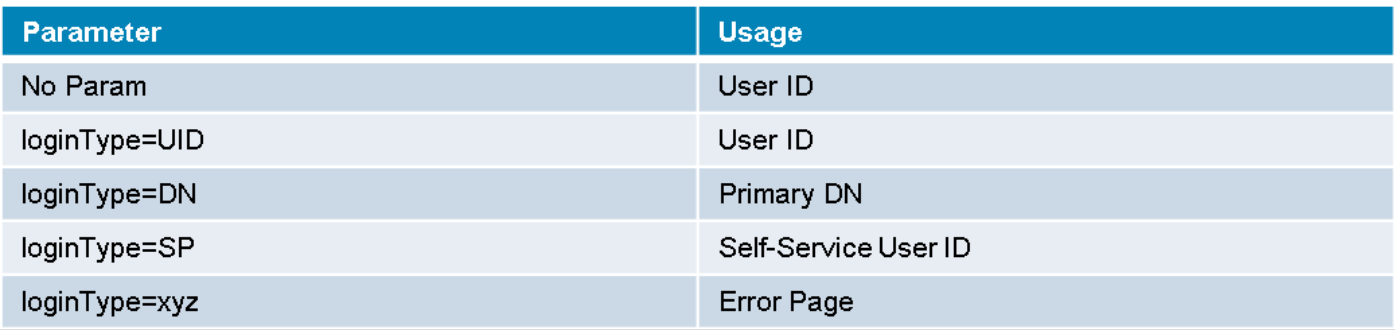

#### 1. Gebruiker-ID (UID):

Dit is de service-URL die inloggen door de gebruiker met zijn gebruikersidentificatie mogelijk maakt.

UID is het inlogtype.

http://<ip>:8080/emapp/EMAppServlet?device=#DEVICENAME#&loginType=UID

#### Navigeren in naar apparaat > Apparaatinstelling > Telefoonservices > Nieuwe toevoegen

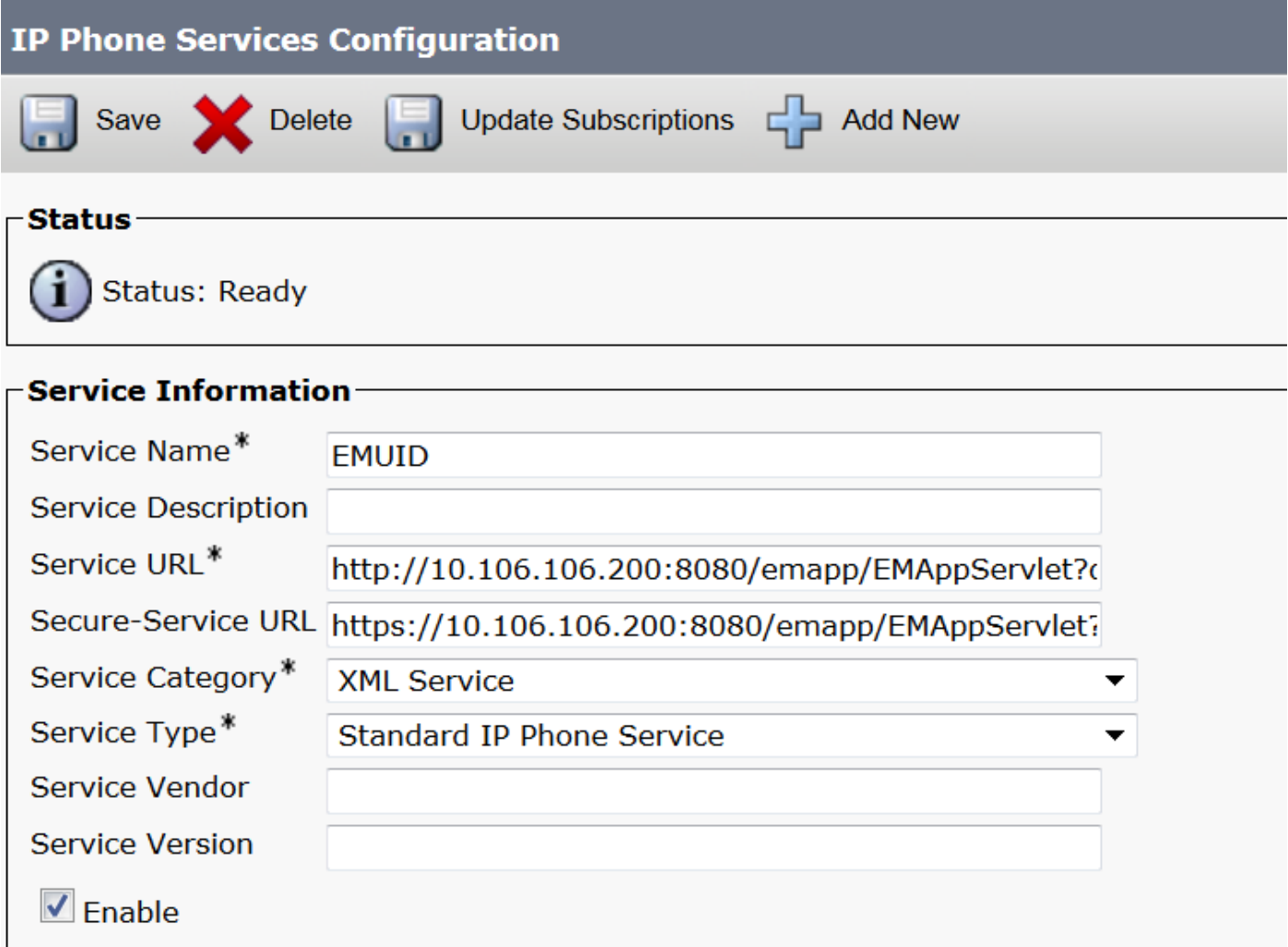

Hoe het er op de echte telefoon uitziet:

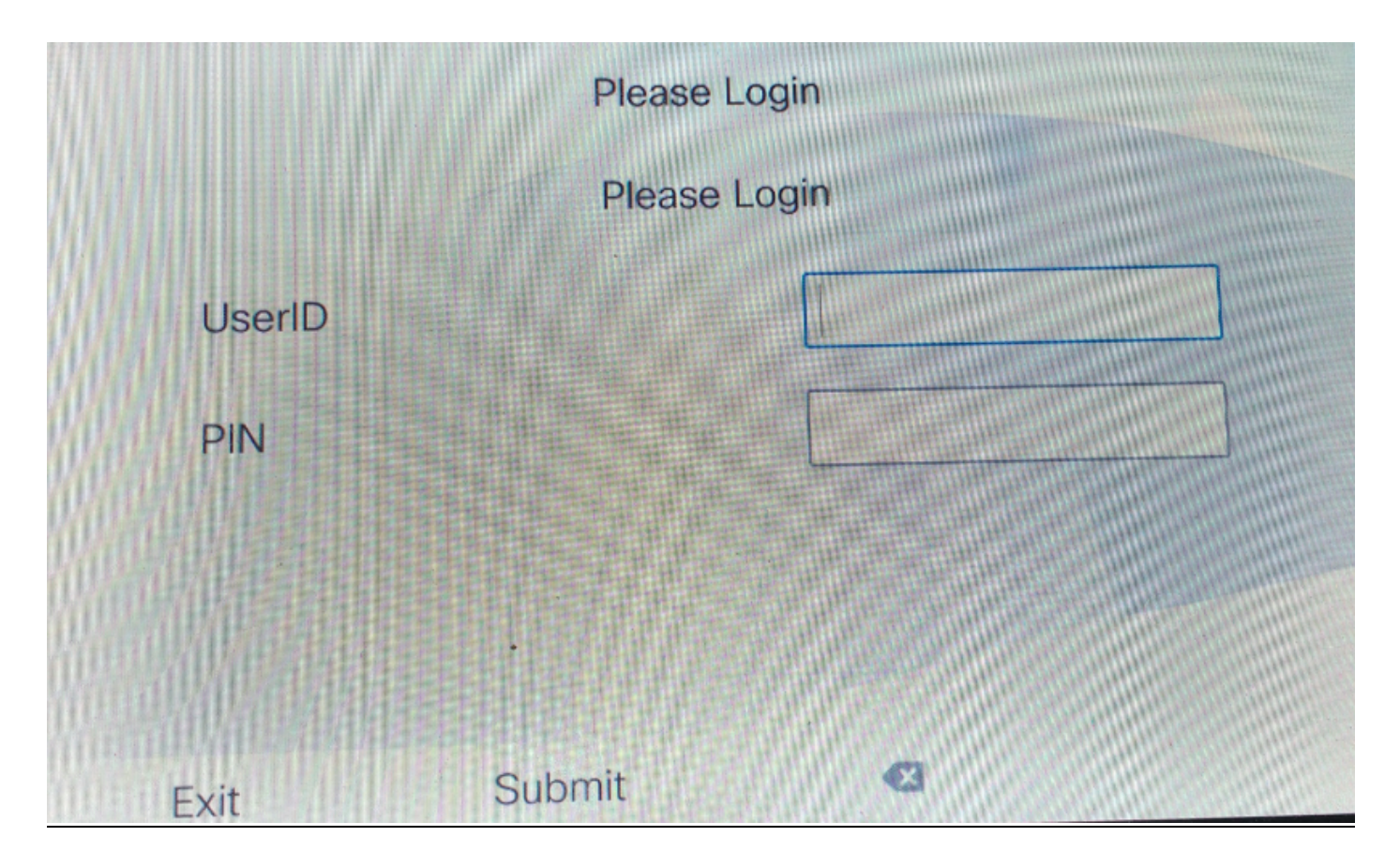

#### 2. Primaire DNA

Eerst moet je begrijpen wat het betekent met Primaire DNA?

Dus op de pagina met de configuratie van de eindgebruiker hebt u de optie ingesteld voor Primaire DNA.

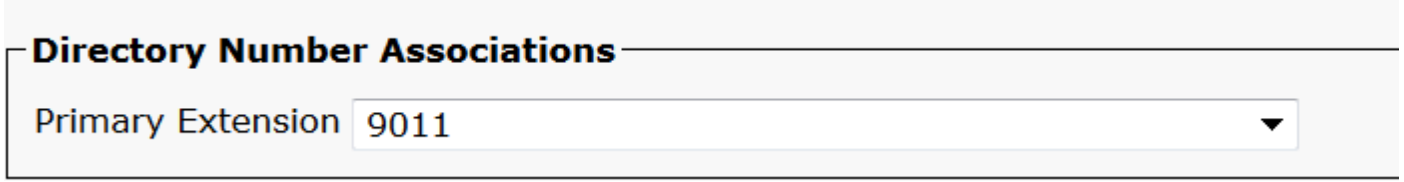

Als u de primaire DNA niet voor de gebruiker instelt en probeert in te loggen, ontvangt u een fout met deze fout:

Error code : 23 Error message on phone: Login is unavailable(23) / Logout is unavailable(23

komt voor wanneer ingevoerde Gebruiker ID (UID) / Zelfbediening Gebruiker ID (SP) of Primaire uitbreiding (DN) niet in database gevonden is

Dit is de service URL om gebruikers toe te staan om in te loggen met hun Prima DNA.

http://<ip>:8080/emapp/EMAppServlet?device=#DEVICENAME#&loginType=DN

Navigeren in naar apparaat > Apparaatinstelling > Telefoonservices > Nieuwe toevoegen

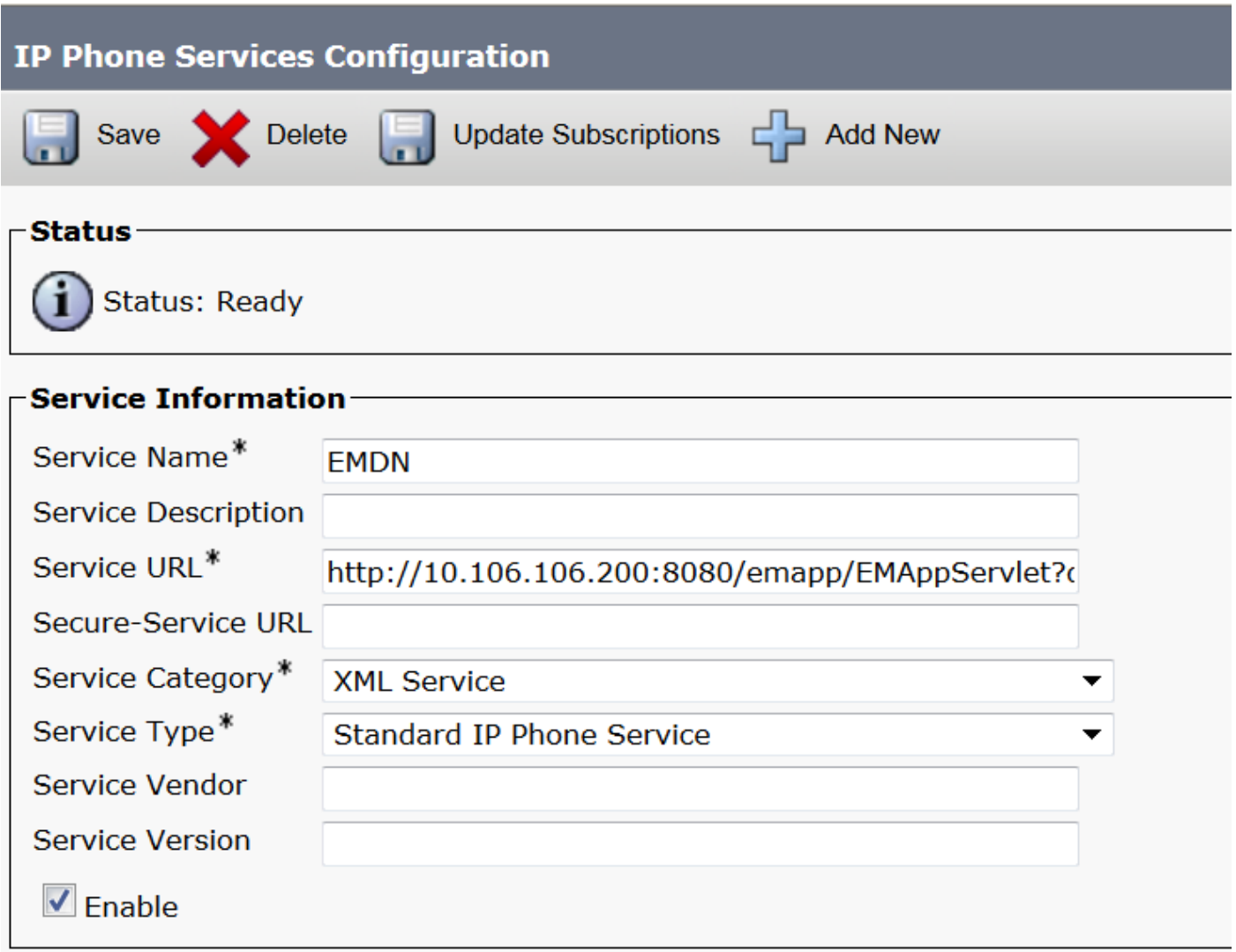

Hoe het er op de echte telefoon uitziet:

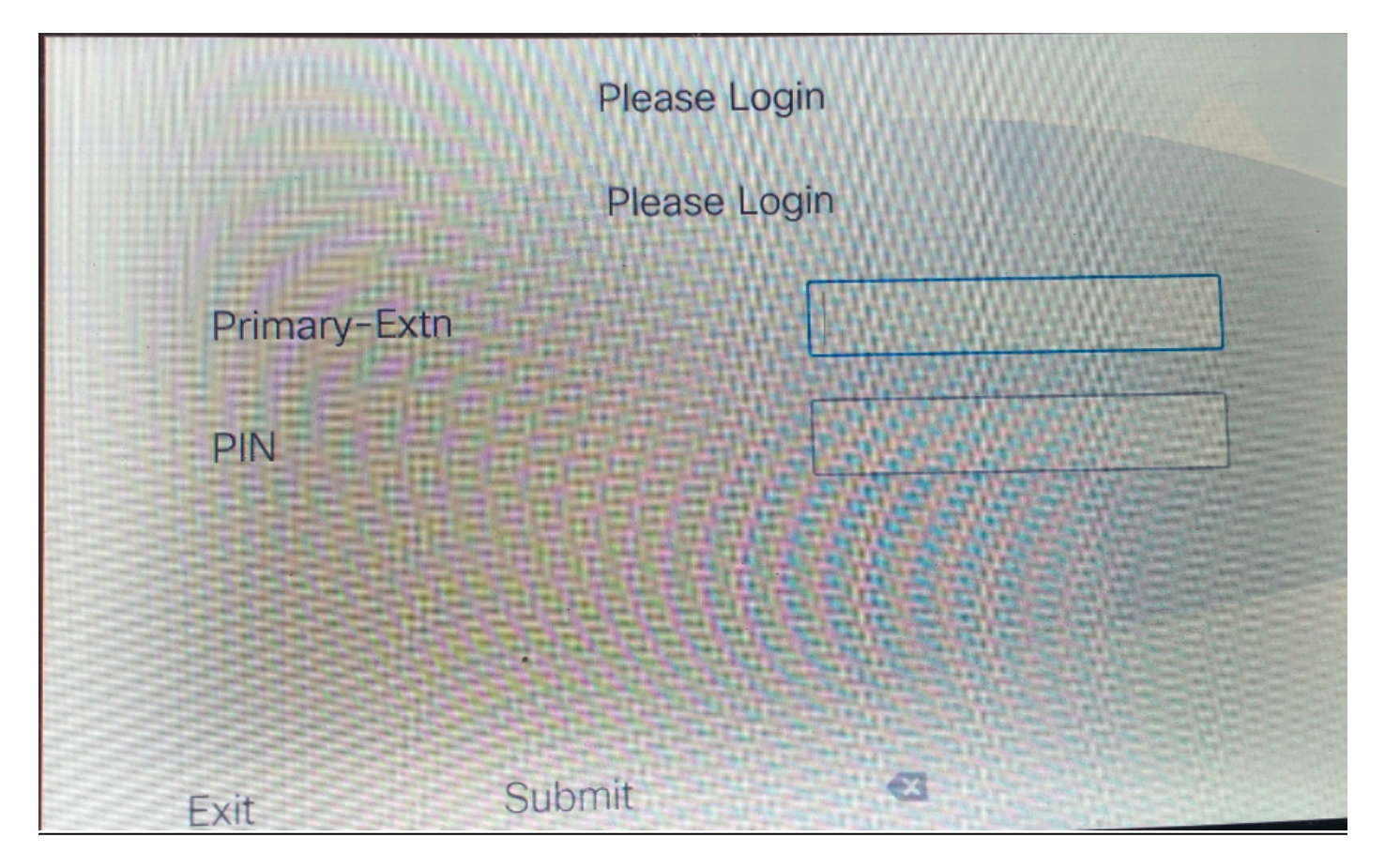

#### 3.Gebruikersnaam voor eigen gebruik

Dit is de ID die gebruikt wordt voor het beheer van de selfservice portal.

Als deze niet op de eindgebruikerspagina is ingesteld, mag u niet loggen op deze service-URL en geeft u deze fout:

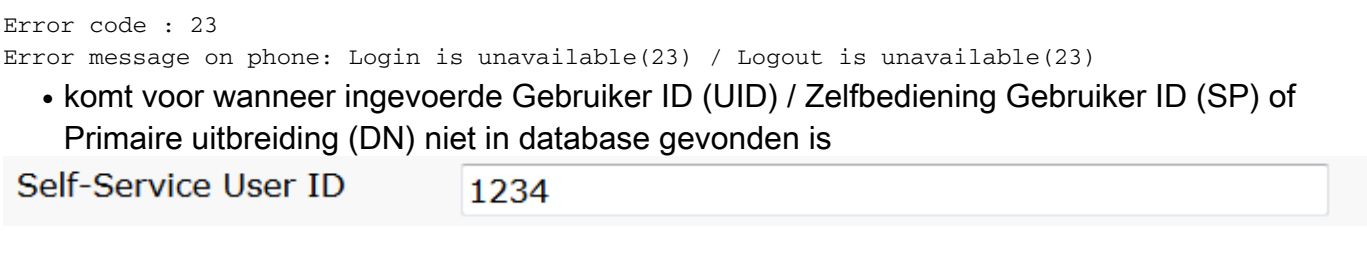

Service URL voor de selfservice gebruiker-id:

http://<ip>:8080/emapp/EMAppServlet?device=#DEVICENAME#&loginType=SP

Navigeren in naar apparaat > Apparaatinstelling > Telefoonservices > Nieuwe toevoegen

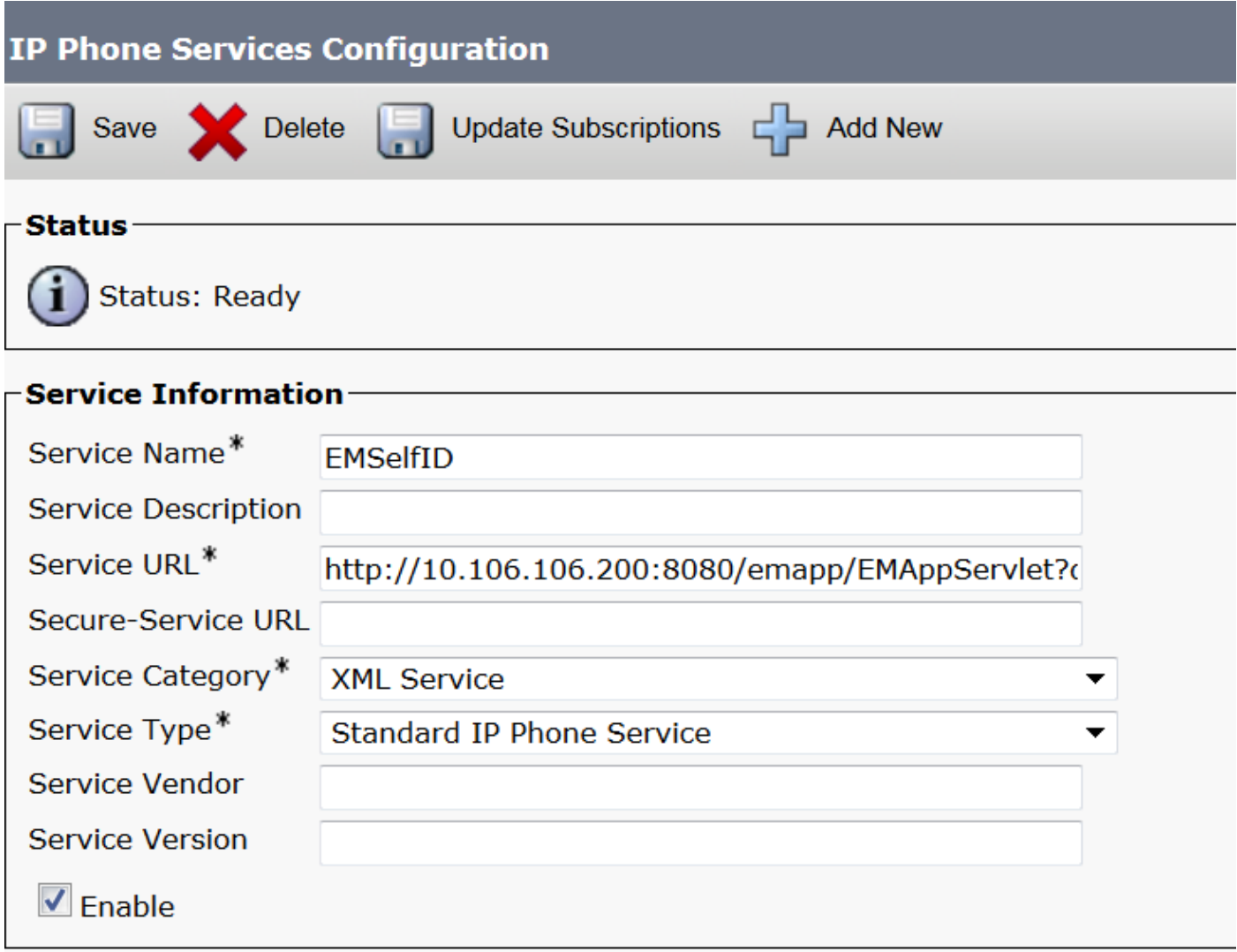

Hoe het er op de echte telefoon uitziet:

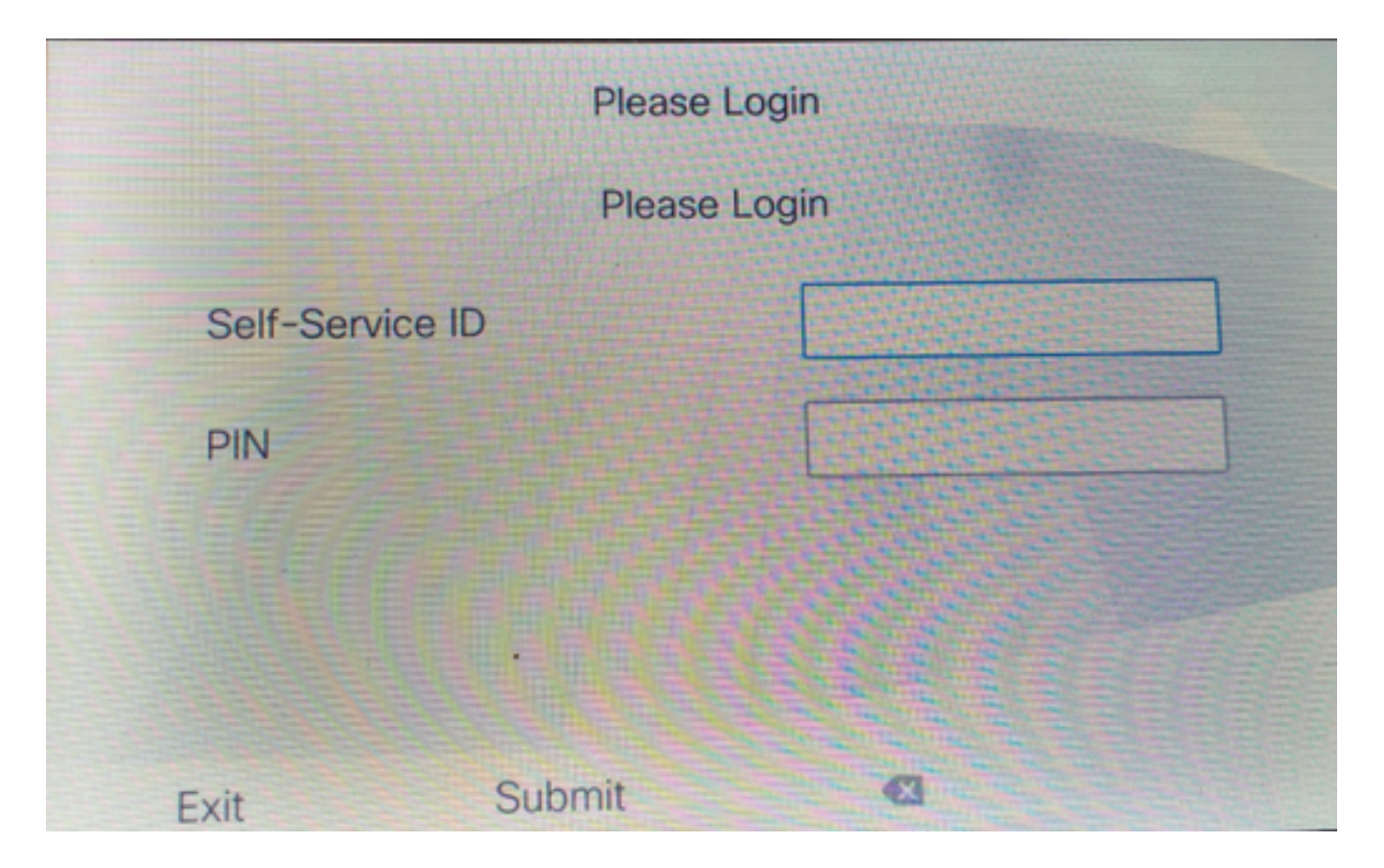

### Extension Mobility Cross Cluster Service URL Configuration (EMCC):

Net als EM service-URL hebben we ook drie typen voor EMCC-loggen. Hier is de service-URL voor de betreffende inlogtypen.

#### • Gebruiker-ID: Dit is de service-URL voor loggen in EMCC.

<ip>:8080/emapp/EMAppServlet?device=#DEVICENAME#&EMCC=#EMCC#&loginType=UID

#### • Primaire DNA:

<ip>:8080/emapp/EMAppServlet?device=#DEVICENAME#&EMCC=#EMCC#&loginType=DN

#### • Gebruiker-ID voor zelf-service:

<ip>:8080/emapp/EMAppServlet?device=#DEVICENAME#&EMCC=#EMCC#&loginType=SP

#### Foutcodes voor EMCC:

#### Gemeenschappelijke foutcodes voor EMCC-loggen in kwesties:

• Foutcode: 47

Foutbericht per telefoon: DN heeft meerdere gebruikers(47)

Komt voor op EMCC login wanneer de Uitbreiding (Primaire uitbreiding onder de configuratiepagina van de eindgebruiker) die voor log in wordt gebruikt voor meerdere gebruikers wordt toegewezen

• Foutcode: 1

Foutbericht op telefoon: Aanmelden is niet beschikbaar(1) / Aanmelden is niet beschikbaar(1)

Er gebeurt wanneer EM Service het XML-verzoek van EMApp/EMservice niet kan parsen of

vanwege een foutieve aansluiting in versies tussen home- en bezoekende CUCM-versies.

• Foutcode: 23

Fout in bericht aan de telefoon: Aanmelden is niet beschikbaar (23) / Aanmelden is niet beschikbaar(23)

komt voor wanneer ingevoerde Gebruiker ID (UID) / Zelfbediening Gebruiker ID (SP) of Primaire uitbreiding (DN) niet in database gevonden is

Opmerking: Als EMCC is geconfigureerd tussen 12.x en een pre-12.x CUCM, werkt het inlogproces alleen met gebruiker id (traditionele manier), niet met DNA of Selfcare ID.

## Verifiëren

## Problemen oplossen

Verzamel deze blogs voor EM/EMCC-kwestie:

- Cisco Extension Mobility
- Cisco Extension Mobility-toepassing
- Tloggen voor telefoonconsole
- PacketCapture van de telefoon
- TVS-logbestanden voor meer informatie

```
Snippet for EM APP logs.
========================================================================================
Sample Snippets for Login Type "DN"
2017-08-28 21:07:04,522 INFO [http-bio-8080-exec-10] EMAppServlet - EMApp Request#
---211902017-08-28 21:07:04,523 INFO [http-bio-8080-exec-10] EMAppServlet - EMAppServlet:
Request protocol is :http
2017-08-28 21:07:04,523 INFO [http-bio-8080-exec-10] EMAppServlet - EMApp Request
parameters: Logout=null Device Name=SEP74A02FC09CDF User Id=null Device Profile=null
Refresh=null Remote Host IP Address = 10.106.99.235 Via Header Set = false getClusterInfo = null
Lang = en_US Charset=utf-8,;q=0.8 Emcc = true LoginType = DN
2017-08-28 21:07:04,523 INFO [http-bio-8080-exec-10] CMDatabase -
CMDatabase:checkDeviceAllowsAlternateScript
2017-08-28 21:07:04,551 INFO [http-bio-8080-exec-10] CMDatabase -
SEP74A02FC09CDF with model 36224 and locale 1 does not support alternate script
2017-08-28 21:07:04,551 INFO [http-bio-8080-exec-10] EMAppServlet - Alternate
Script for device SEP74A02FC09CDF =
2017-08-28 21:07:04,552 DEBUG [http-bio-8080-exec-10] EMServiceCommunicator - Posting to EM
Service:<query>
   <appInfo>
      <appID>CCMSysUser</appID>
      <appEncryptedCertificate>xxxxxxx</appEncryptedCertificate>
   </appInfo>
   <deviceUserQuery>
      <deviceName>SEP74A02FC09CDF</deviceName>
<loginType>DN</loginType>
    <remoteIPAddr>10.106.99.235</remoteIPAddr>
   </deviceUserQuery>
</query>
```
==================================================================================

Sample Snippets for Login Type "SP"

```
2017-08-28 22:06:05,781 INFO [http-bio-8080-exec-24] EMAppServlet - EMApp Request#
---2042017-08-28 22:06:05,782 INFO [http-bio-8080-exec-24] EMAppServlet - EMAppServlet:
Request protocol is :http
2017-08-28 22:06:05,782 INFO [http-bio-8080-exec-24] EMAppServlet - EMApp Request
parameters: Logout=null Device Name=SEP74A02FC09CDF User Id=null Device Profile=null
Refresh=null Remote Host IP Address = 10.106.99.235 Via Header Set = false getClusterInfo = null
Lang = en_US Charset=utf-8,;q=0.8 Emcc = true LoginType = SP
2017-08-28 22:06:05,782 DEBUG [http-bio-8080-exec-24] EMServiceCommunicator - Posting to EM
Service:<query>
  <appInfo>
      <appID>CCMSysUser</appID>
      <appEncryptedCertificate>xxxxxxx</appEncryptedCertificate>
  </appInfo>
  <deviceUserQuery>
      <deviceName>SEP74A02FC09CDF</deviceName>
<loginType>SP</loginType>
    <remoteIPAddr>10.106.99.235</remoteIPAddr>
  </deviceUserQuery>
</query>
====================================================================================
Sample Snippets for Login Type "UID"
```
2017-08-29 14:48:20,657 INFO [http-bio-8080-exec-1167] EMAppServlet - EMApp Request# ----->10 2017-08-29 14:48:20,657 INFO [http-bio-8080-exec-1167] EMAppServlet - EMAppServlet: Request protocol is :http 2017-08-29 14:48:20,658 INFO [http-bio-8080-exec-1167] EMAppServlet - EMApp Request parameters: Logout=null Device Name=SEP402CF4915265 User Id=null Device Profile=null Refresh=null Remote Host IP Address = 10.77.22.225 Via Header Set = false getClusterInfo = null Lang = en Charset=utf-8,  $utf-8$ ;  $q=0.8$  Emcc = null LoginType = UID 2017-05-29 14:48:20,658 DEBUG [http-bio-8080-exec-1167] EMServiceCommunicator - Posting to EM Service:<query>

<appInfo> <appID>CCMSysUser</appID> <appEncryptedCertificate>xxxxxxx</appEncryptedCertificate> </appInfo> <deviceUserQuery> <deviceName>SEP74A02FC09CDF </deviceName> <loginType>UID</loginType> <remoteIPAddr>10.106.99.235</remoteIPAddr> </deviceUserQuery> </query>

```
2017-08-29 14:48:20,658 INFO [http-bio-8080-exec-1167] EMServiceCommunicator - Posting to
EM Query Service:https://localhost:8443/emservice/EMServiceServlet
```